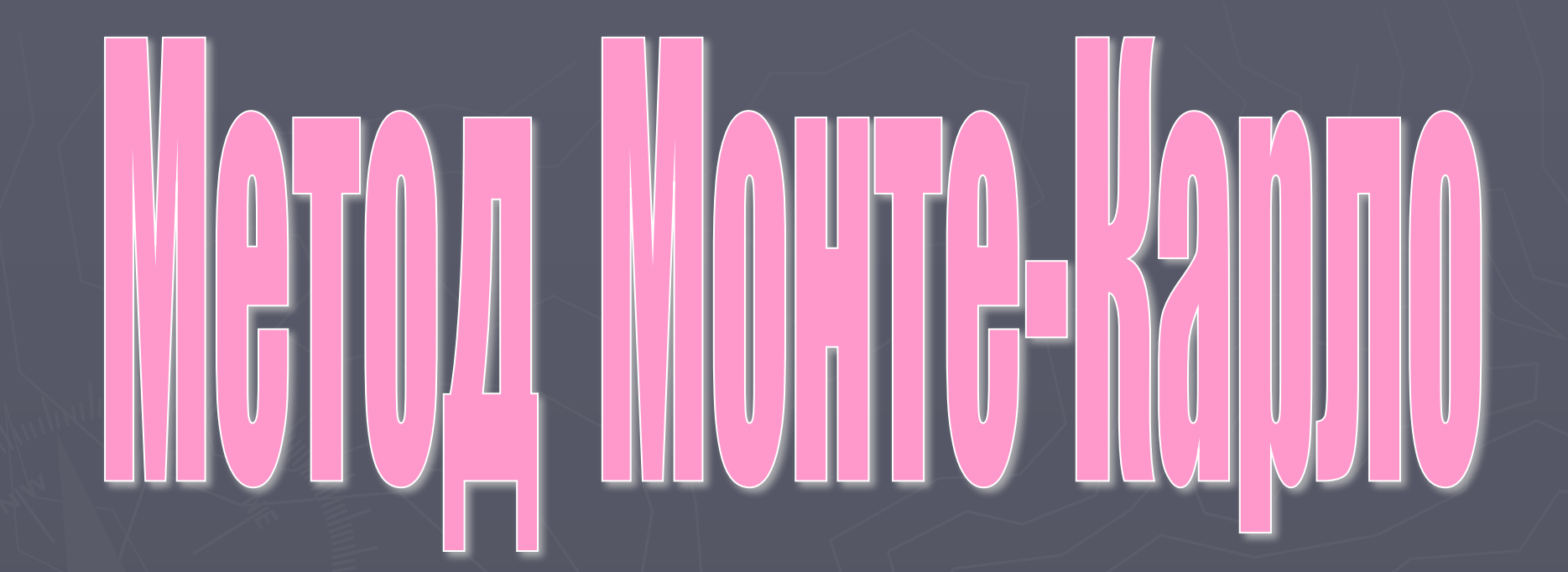

## Пример использования метода Монте-Карло при составлении информационной модели

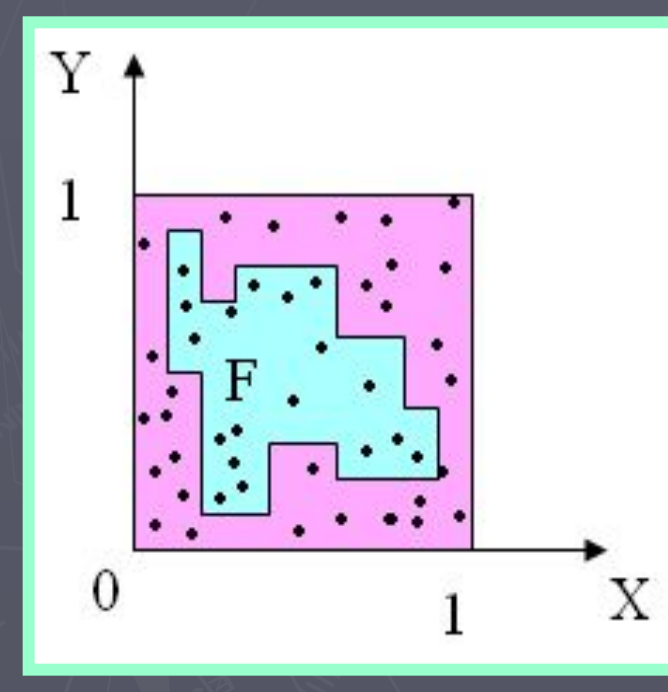

**F** - плоская фигура с произвольной границей

 $S$  – площадь фигуры F (S - ?)

Будем считать, что Е полностью расположена внутри единичного квадрата

Выберем в квадрате **N** случайных **ТОЧЕК** 

<u>N1</u> - количество точек, попавших в фигуру F

> $S=lim (N1/N)$  $\mathbf{N}\rightarrow\infty$

## Особенности метода Монте-Карло

## 1). Простая структура вычислительного алгоритма

составляется алгоритм для выполнения одного случайного действия и повторяется N раз, причем каждый опыт не зависит от остальных

2). Ошибки пропорциональны  $\sqrt{(D/N)}$ D - некоторая постоянная N - число испытаий

# Задачи, которые решаются методом Монте-Карло

#### Во-первых

метод позволяет моделировать любой процесс, на протекание которого влияют случайные факторы

## Во-вторых

Для многих математических задач, не связанных с какими-либо случайностями можно искусственно придумать вероятностную модель, решающую эти задачи

Метод нахождения площади будет справедлив, если СЛУЧАЙНЫЕ точки бкдкт располагаться РАВНОМЕРНО по всему квадрату

# (1 этап) Постановка задачи

Задача: Дана геометрическая фигура неправильной формы. Вычислите ее площадь. Фигура задана своей границей. Результатом решения является площадь S этой фигуры.

## (2 этап) Анализ объекта моделирования и построение информационной модели

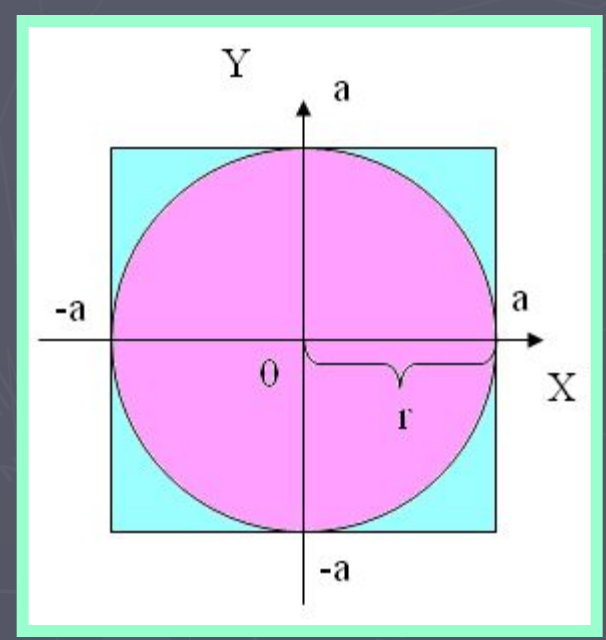

 ! Рассмотрим в качестве примера математическую модель нахождеия площади круга радиуса r. Действовать будем по принципу первого примера. !

## (2 этап) Анализ объекта моделирования и построение информационной модели

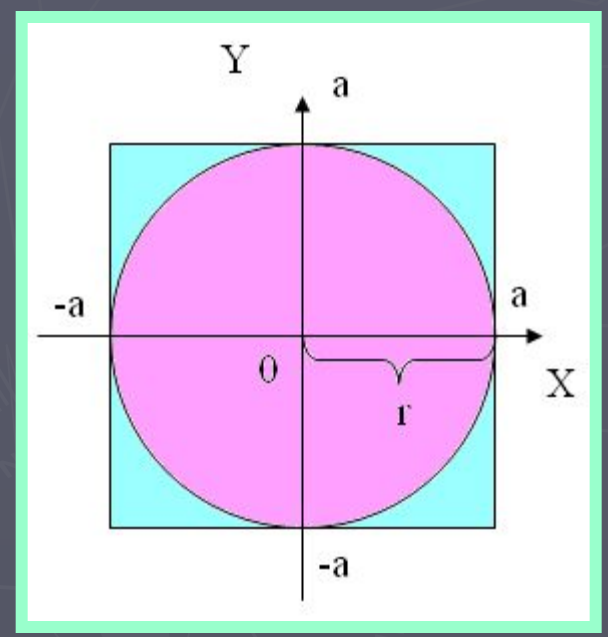

#### Ȁаг 1.

 Примем a=r, где а – половина длины стороны квадрата, тогда S1 (площадь квадрата) вычисляется по формуле

 $S1=2*a*2*a$ 

## (2 этап) Анализ объекта моделирования и построение информационной модели

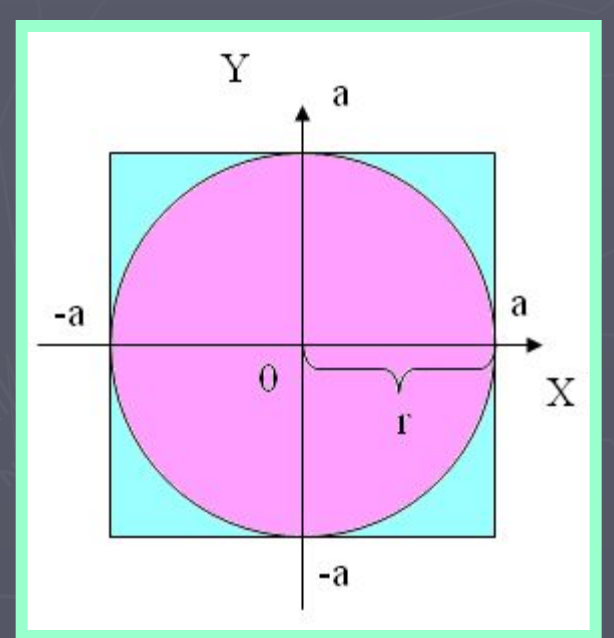

#### Шаг 2.

Случайным образом выбираем точку, принадлежащую квадрату (задаем ее координаты, т.  $exuv)$ 

Точка принадлежит квадрату, <u>если</u>  $-a < = x < = a$  and  $-a < = y < = a$ Or  $-r < = x < = r$  and  $-r < = y < = r$ 

## (2 этап) Анализ объекта моделирования и построение информационной модели

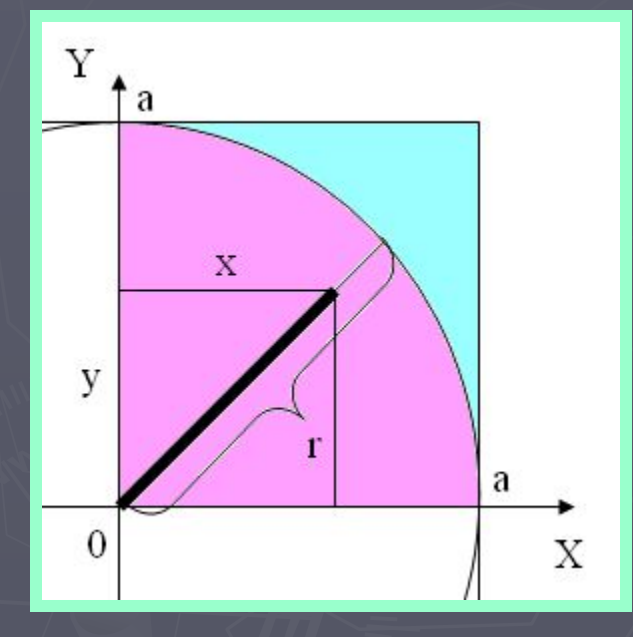

#### Шаг 3.

Точка принадлежит кругу, если справедливо неравен-CTBO:

> $x^2+y^2=-r^2$ Or  $x^2+y^2=-a^2$

## Исполнитель **Basic – система**

Ȁаг 1. Ввод данных: ǿисло точек n Радиус круга r

………………………………………………………………………. PRINT"Введите число бросаемых точек" INPUT n PRINT"Введите радиус круга" INPUT r

………………………………………………………………………

Шаг 2. Запрограммируем создание последовательности случайных чисел и выбор числа из этой последовательности.

Randomize timer 'создание последовательности Случайных чисел

Let  $x = (a-(-a))^*rnd+(-a)$ 

е выбор следующего случ. числа из диапазона от -а до а и присваи-вание его значения переменной х

Let  $y = (a-(-a))^*rnd+(-a)$ 

`выбор следующего случ. числа из диапазона от -а до а<br>`и присваи-вание его значения переменной х

Т.е. точка (х;у) принадлежит квадрату со стороной 2а

Шаг 3. Совокупность команд, определяющих, принадлежит ли точка М(х;у) фигуре, площадь которой ужо найти, оформим в виде подпрграммы-функции Belong%

FUNCTION Belong%(x AS DOUBLE, y ASDOYBLE, a AS DOUBLE) LET Belong%=0 IF  $x*x+ y*y < =a*a$  THEN Belong $%=1$ **END IF END FUNCTION** 

 Ȁаг 4. Формирование случайным образом координат х и у, а так же вызов функции Belong% происходит в основной программе в цикле по  $\overline{1}$  on  $\overline{1}$  до n(количество точек). Если функция принимает значение 1 то переменная-счетчик m (в начале программы обнулен) увеличивается на 1

……………………………………………………………………………………………….

```
……………………………………………………………………………………..
FOR i=1 to n
    LET x=2*a*rnd-a
   LET y=2*a*rnd-aIF Belong%((x),(y),(a))=1 then
       LET m=m+1 END IF
NEXT i
```
Шаг 5. Подсчет результата, т.е  $S = (m/n)^*S1$ . Как видно из формулы, для получения S необходимо знать чему равна S1 (площадь квадрата со стороной a=r). Как упоминалось выше, S1=a\*2\*a\*2. Далее – вывод результатов.

……………………………………………………………

……………………………………………………………

LET  $S1 = 2^*a*2*a$ LET  $S=(m/n)*S1$ PRINT "n=";n;"S=";S

#### **Комментарии:**

- **I** В данной задаче так же возможно провести подсчет времени, втечение которого выполнились все действия программы. Это осуществляется ледующим образом:
	- 1) После запуска RANDOMIZE TIMER перемнной time1 присваивается значение timer
	- 2) После окончания работы цикла по I от 1 до n перемнной time2 присваивается значение timer
	- 3) Находится разница: Время счета time2-time1
- **II** Программу можно дополнить имитацией бросания точек в квадрат

(6-7 этапы) Вычислительный эксперимент. Анализ результатов эксперимента

Для проведения эксперимента возьмем радиус круга r=1. В этом случае площадь круга равна числу пи

Результаты эксперимента:

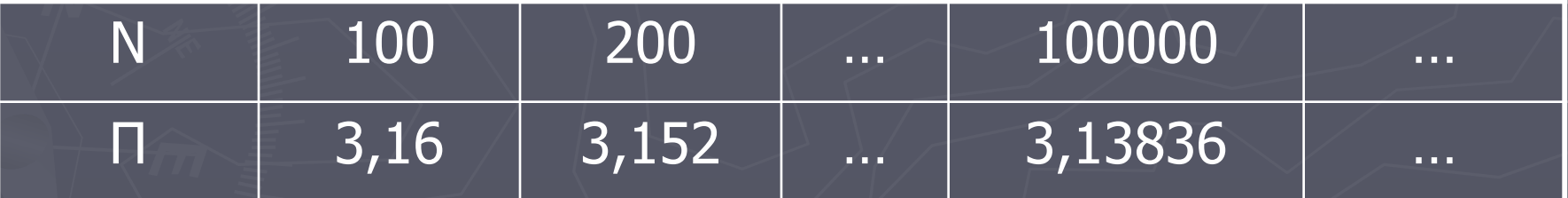

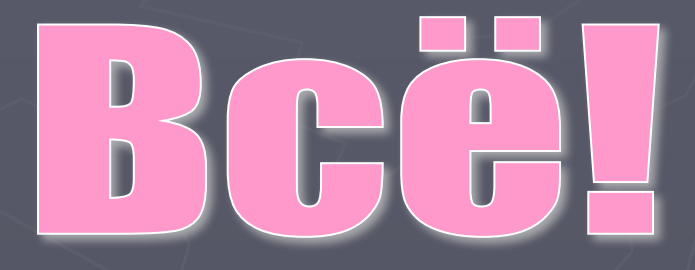